PRATICA

# Web, WAP e tanto<br>software!

Un articolo decisamente vario questo mese.

Dalla presentazione delle novità software per fare il Web, tool ed utility comprese...

... ad una panoramica d'introduzione al mondo del WAP, con pagine esplicative, link da navigare

in offline e ovviamente tanto software applicativo!

Infine i nostri soliti IPscript "al volo"!

di Bruno Rosati

## **Novità**

DevGuru JavaScript Quick Reference Guide (ECMAZIP.zip  $-629$  KBy $te)$ 

DevGuru JavaScript Quick Reference Guide è una vera e propria "bibbia" della programmazione in JavaScript, con oltre 214 pagine di dettagliatissima reference che presenta ed esemplifica costantemente ogni elemento del linguaggio. Dalla gestione degli eventi alle funzioni, dai metodi agli oggetti, gli operatori e le proprietà, ogni elemento JavaScript è descritto dalla DevGuru dalla teoria alla pratica esemplificativa. A tal punto che, proprio grazie alla ricchezza degli esempi presenti, è possibile riprendere il codice ed importarlo sulle nostre pagine in lavorazione per il suo rapido impiego, nonché per una verifica immediata.

DevGuru è assolutamente freeware e diviene realmente un "must" per tutti i programmatori JavaScript.

AAScripter 1.8 (aascripter18.zip -2.30 MByte)

Oltre 150 JavaScript pronti per il più semplice dei cut & paste, con preset per la realizzazione di animazioni, effetti, menu, ecc. Ogni script è corredato di istruzioni molto ben esplicate e pagine di esempio. Questo come caratteristiche di base al recentissimo upgrade ap-

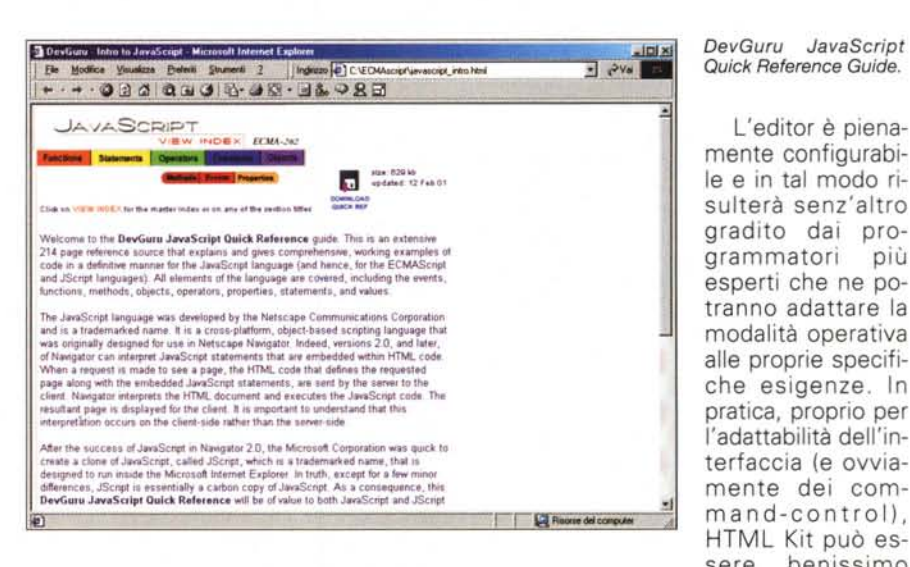

portato dall'autore dell'ottimo AAScripter, ora giunto alla versione 1.8, nella quale, rispetto alle precedenti, sarà possibile trovare altri nuovi 50 script e nuove sezioni Web, con icone, bullet e immagini free-royalty.

#### HTML Kit (HKSetup.exe - 2.91 MByte)

HTML Kit è un text-editor pienamente configurato per la digitazione di istruzioni HTML e XML, con modalità di controllo, validazione, anteprima e pubblicazione.

sere benissimo usato per tutti gli altri linguaggi di Scripting - CSS, XSLT, JavaScript, VBScript, PHP, ASP, Java, Perl, Python, C/C++, Visual Basic, Pascal/Delphi, Lisp, SQL, INI/Conf, ecc.

L'editor è piena-

A disposizione dell'utilizzatore c'è anche un'evoluta funzione di spell checker.

Ma HTML Kit non finisce qui, in quanto sono disponibili dei plugin che ne estendono e completano le possibilità d'utilizzo. Tutta la serie dei plugin è scaricabile e liberamente utilizzabile per specifici periodi di prova a partire

dall'URL:

http://www.chami.com/htmlkit/plugins/

#### HTML Calendar Maker Pro (Cal- $Pro$  exe  $-1.78$  MBvtel

HTML Calendar Maker Pro è un generatore di calendari interattivi in ambiente HTML. I mesi, i giorni e, nei giorni, tutti gli appunti digitati, possono essere visualizzati in sei differenti linguaggi: inglese, francese, tedesco, italiano, portoghese e spagnolo.

GalleryGen (GalleryGenSetup.exe -1.42 MByte)

GalleryGen è l'ennesimo generatore di thumbnail interattivi. Veloce nella scansione delle directory contenenti le immagini, il generatore è in grado di programmare modalità e contenuti di visualizzazione delle pagine, generando sommari, menu ed etichette a commento per ciascuna immagine.

Anche le singole pagine dedicate alla visualizzazione delle immagini sono dotate dei controlli remoti per la navigazione nell'insieme delle pagine realizzate

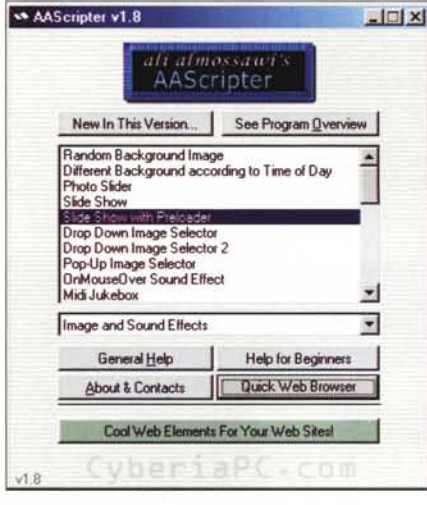

AAScripter 1.8. Smessa l'originale forma ad "uovo", ecco AAScripter 1.8 nella sua nuova interfaccia. Già felice come idea nelle sue versioni precedenti, l'AAScripter si arricchisce ulteriormente di altri 50 script ed aggiunge caratteristiche interessanti come la disponibilità di icone, bullet ed immagini free-royalty comprese.

automaticamente da GalleryGen.

Jasc WebDraw (jwdpr4ep.exe -4.66 MByte)

A forza di navigare, finiamo con l'imbatterci nel sito di Jasc, dove siamo inevitabilmente attratti dallo strillo dedicato alla promozione di Jasc WebDraw,

tool per la creazione e l'editing di grafica in formato vettoriale SVG. Conosciuto inizialmente con il nome di Jasc Trajectory Pro, il ridenominato Jasc WebDraw è un editor vettoriale appositamente realizzato per le pagine Web che, tra l'altro, sa realizzare automaticamente utilizzando un linguaggio di costruzione e resa delle grafiche, l'SVG appunto, direttamente derivato dal'XML (eXtensible Markup Language). La grafica vettoriale prodotta da WebDraw è quindi possibile renderla anche interattiva.

## Piccola introduzione al mondo del WAP

Senza volere realizzare né uno "speciale" né tantomeno un "dossier", non abbiamo comunque voluto ignorare il fenomeno WAP!

Così, per tutti i nostri lettori - dai più creativi a quelli generalmente curiosi delle nuove tecnologie (ma che mai s'impelagheranno nei labirinti della pro-

arammazione...) abbiamo pensato di preparare un piccolo pacco-do $n<sub>o</sub>$ 

Dentro alla scatola, una volta sciolto il fiocco e strappata la carta... troverete di che sbizzarrirvi!

Salendo sul CD, dall'Home Page al Sommario della rivista e da questo alla pagina di Internet Pratica, troverete un chiaro richiamo alla WAPpage che abbiamo realizzato. Una pagina-indice dalla quale sarà possibile navigare verso

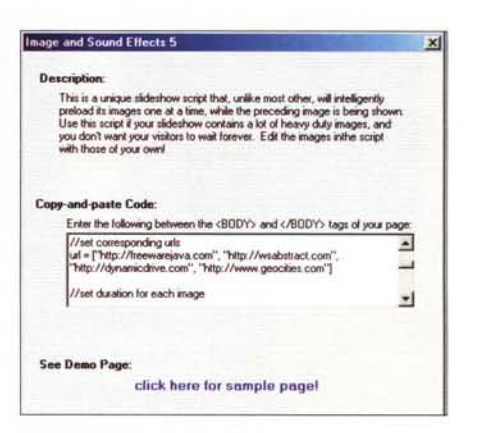

AAScripter 1.8. Dal pannello di selezione degli script a quello della generazione vera e propria del codice. Adesso, con un semplice "copia e incolla". potremo inserire il codice appena generato all'interno di un file .htm in lavorazione.

In questa pagina iniziale abbiamo provveduto a concentrare le indicazioni generali riguardo la configurazione dei cellulari a seconda del gestore, tabelle comparative sulle tariffe e quindi gli altri link che portano sia ai siti dei gestori - a partire dalle WAP Home Page che tro-

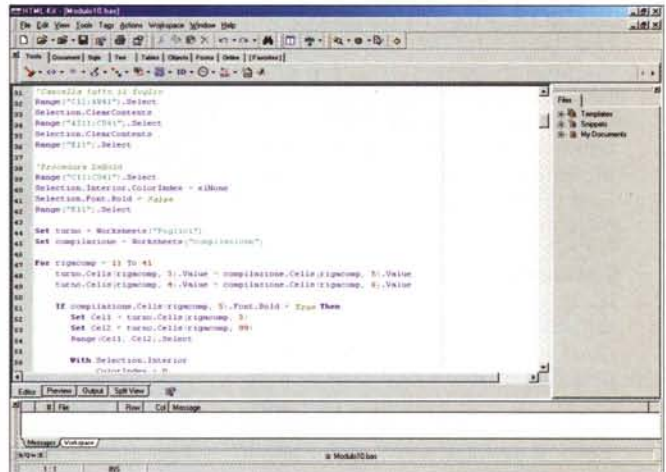

HTML Kit. Benché il nome lasci pensare ad un semplice editor per scrivere HTML, ecco che il tool ci annuncia la prima sorpresa: è stato appena caricato un modulo .bas contenente codice vba (a sua volta richiamato da una sessione di Excel).

un'introduzione su cos'è e come si utilizza il WAP, una serie esplicativa di caratteristiche (e costi!) di collegamento. quindi i link verso i principali WAP-provider italiani ed infine la nostra solita scorta di software scelto all'uopo.

All'interno i contributi informativi che abbiamo individuato sul Web e che, per completarsi, sul Web ritornano.

#### · WAP HOME: informazioni generali

verete pronte in offline - che ad altre pagine informative.

#### · FAQ: cos'è, come funziona e come si realizza il WAP-WML

Semplici, utili e rapidamente esplicativi. Cercavamo manuali elettronici, esempi di codice WML (il Wireless Markup Language), siti e pagine dedicati ai tutorial e, più in generale, all'introduzione del WAPworld. Chiarito subito

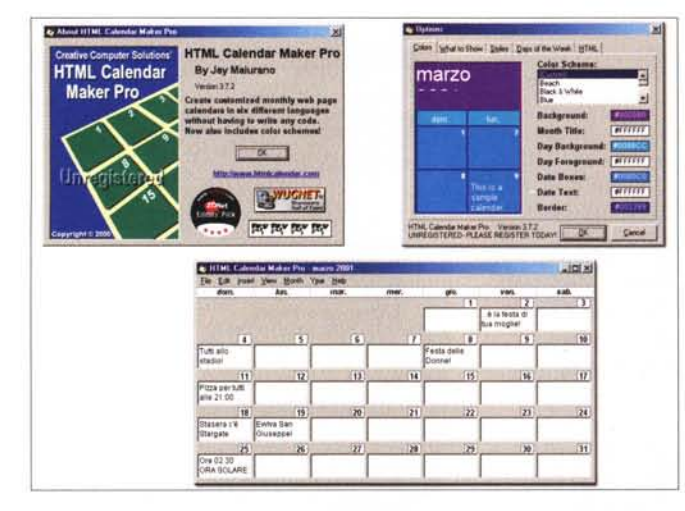

HTML Calendar Maker Pro. Il programma durante una fase di lavoro...

che le occorrenze apparse nel report del nostro motore di ricerca preferito erano a sei cifre, abbiamo dovuto inevitabilmente ridurre la cernita e concentrarci solo su alcuni link. Limitatamente a quelli verso i quali abbiamo navigato ci sono apparsi più immediati:

GSMBOX (http://it.gsmbox.com). che, oltre a fornirci una ricchissima documentazione su cos'è e come funziona la tecnologia WAP, mette a disposizione ulteriori pagine esplicative dedicate a Forum, Mailing list. servizi News e relativo archivio. Questi ultimi due, ovviamente, sono consultabili sia via cellulare che via PC

Supereva (http://wap.supereva. it). In questo caso, il link ci porta in un vero e proprio portale del WAP, dove troviamo presenti vere e proprie guide online dedicate al mondo del WAP & Wireless, con tabelle comparative di tariffe e presentazioni di cellulari WAP-compatibili, quindi l'archivio tecnologico dove vengono illustrate le tecnologie wireless, da WAP e GPRS a UMTS e PDA in genere. Quindi l'immancabile Forum (ripartito tra l'altro tra conferenze su UMTS e WAP) e anche la Chat. Un'altra categoria, quest'ultima, che nel WAP sembra trovare ideale bacino d'utenza.

#### • SOFTWARE: i tool di sviluppo

Un Authoring Tool poderoso, completo e raffinato come il Nokia WAP Toolkit 2.0, un editor (WAP invece che HTML) e persino un piccolo, piccolissimo Applet per la generazione di WAP Home Page!

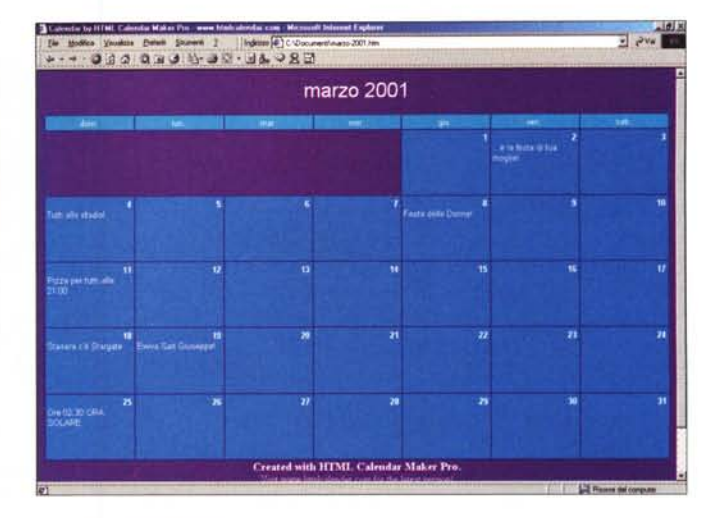

... e il file in HTML generato automaticamente dal Calendar Maker Pro.

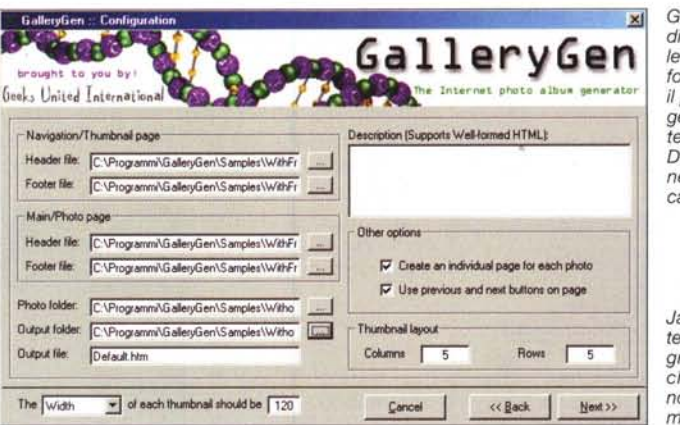

GalleryGen. Dopo aver indirizzato la scansione delle directory e assegnato il formato di visualizzazione. il programma è pronto per generare automaticamente le pagine della galleria. Da quella dell'indice generale, alle singole dedicate ad ogni immagine.

Jasc WebDraw 4.0, L'interfaccia di lavoro del programma e le prime grafiche SGV Sembra tutto normale, come in un normalissimo Image editor...

#### Nokia **WAP** (Nokia-Toolkit Toolkit2 0.zip 15.19 MByte)

Il Nokia WAP Toolkit è un completo Authoring Tool per la realizzazione di servizi per piattaforme<br>WAP. Una volta installato, il Toolkit essenzialmente mette a disposizione dell'utilizzatore un editor comprensivo dei preset-tag e dei wizard per la scrittura quidata di codi-

ce WML e funzioni WMLScript programmate. Quindi un vero e proprio simulatore incorporato (scontata la forma di telefonino Nokia!), per mezzo del quale è possibile verificare all'istante

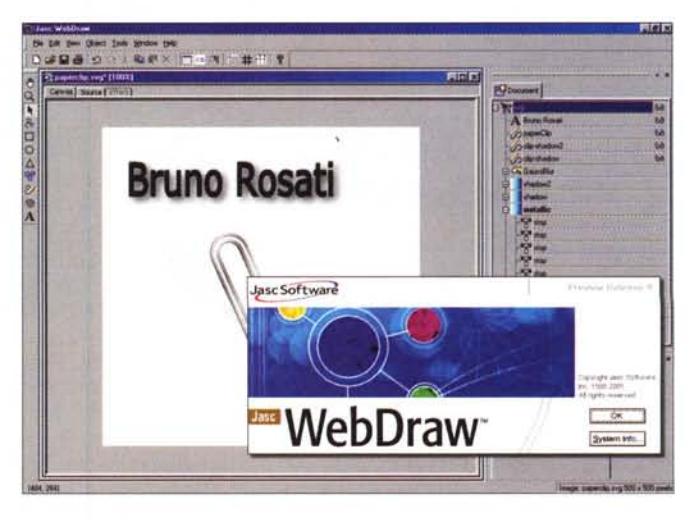

l'effettiva resa dell'impaginazione imposta e della funzionalità dei vari punti ipertestuali inseriti nel codice. Oltre a ciò il WAP Toolkit fornisce anche modalità di visualizzazione per il debug e funzioni di WAP Server Simulator (WAP Gateway).

Ricordiamo infine che per il corretto funzionamento dell'applicativo è richiesta la presenza a sistema del Java 2 Runtime Environment a partire dalla versione 1.2.2.

Nel CD allegato abbiamo provveduto ad inserire l'installer della versione Java 2 Standard Edition 1.3.

Si raccomanda il lettore interessato alla prova e all'uso del toolkit di leggere comunque i file relativi alla licenza d'uso e al Readme! introduttivo.

**WAPtor 2.3** (waptor23.exe  $-731$ KByte)

WAPtor è un semplice quanto potente editor WML per Windows (dalla versione 95 a ME, da NT a 2000). Il programma garantisce la semplificazione della scrittura dei tag fornendo dei preset che sono in grado di stampare i tag di apertura e chiusura e di aprire nuovi documenti da stendere già corredati dalle istruzioni di base.

Oltre a ciò, tag e testi vengono distinti con l'assegnazione di colorazioni differenti che facilitano la lettura del codice

Interessante è infine la preview - che scorre verticalmente sulla destra - che si aggiorna premendo sul pulsante Refresh e che, a seconda dei tag utilizzati, è in grado di simulare non solo la resa grafica sul display, ma anche (se non soprattutto) la modalità d'interazione.

WmlExpress (wmle.zip - 8 KByte) Piccolo, magico Applet in grado di

realizzare, rapidamente e facilmente, Home Page per letture via device mobili. Il tutto senza conoscere alcunché di WML ed inserendo semplicemente il titolo della pagina, il testo e lanciare la procedura di upload.

#### **CoffeeCup Wireless Web Builder** (CoffeeWap20.exe - 2.84 MByte)

Quarto applicativo di questa mini-rassegna, CoffeeCup Wireless Web Builder è una versione del CoffeeCup HTML Editor espressamente dedicata al WML.

Massimo utilizzo di wizard per facilitare quanto più possibile la realizzazione delle pagine per WAP, un ottimo emulatore che offre tutti i livelli in anteprima e un prezioso image-editor per la realizzazione e conversione di immagini grafiche in formato .wbmp.

Rifinisce il tool un modulo di verifica del codice e, via wizard, una funzione per l'upload verso il server delle pagine realizzate.

... al contrario, selezionando la voce "Source" tra le linguette di selezione della finestra di lavoro, ecco mostrarsi il poderoso codice che WebDraw auto-genera.

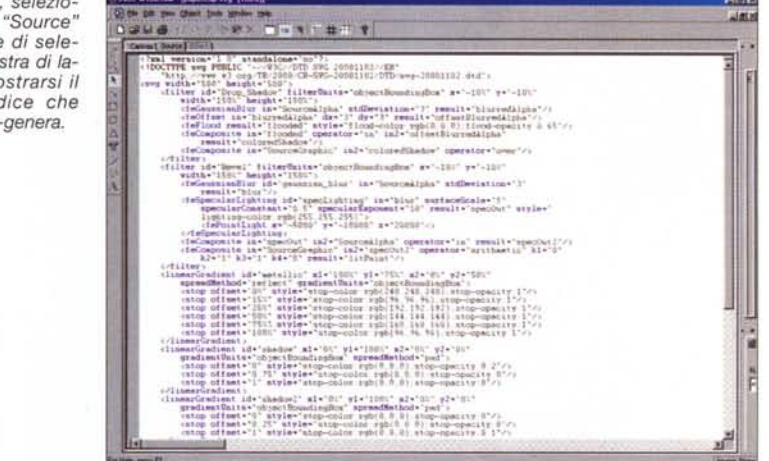

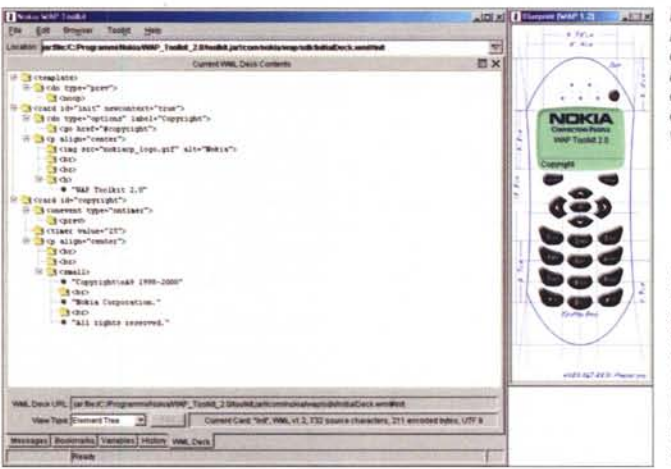

Nokia WAP Toolkit 2.0. Ecco il "mostro" in uno dei suoi momenti di lavorazione sulle card con accanto l'elegante finestra di preview con la classica vista-cellulare.

WAPtor 2.3. Ecco il secondo editor della rassegna. Enormemente più semplice (e limitato, ovviamente) del Nokia WAP Toolkit, WAPtor ci riporta nell'alveolo degli editor HTML. Unica variante è che con questo tool possiamo scrivere in WML.

#### E le immagini?

Ovviamente non è possibile pensare né a full-screen da capogiro, né tanto meno a palette-colore infinite. Pochi pixel a disposizione e un bel black & white per sbizzarrirci (ma senza ubriacarci!). Come disegnare allora?

Il consiglio è quello di usare comunque un tool del livello di PaintShop Pro e di unirvi il plu-

gin UnWired.8bi (UnWired2b.zip - 15 KByte). Questo, una volta installato nella stessa directory di PSP, attiva il datatype di salvataggio del formato grafico .wbmp WAP-compatibile. Le dimen-

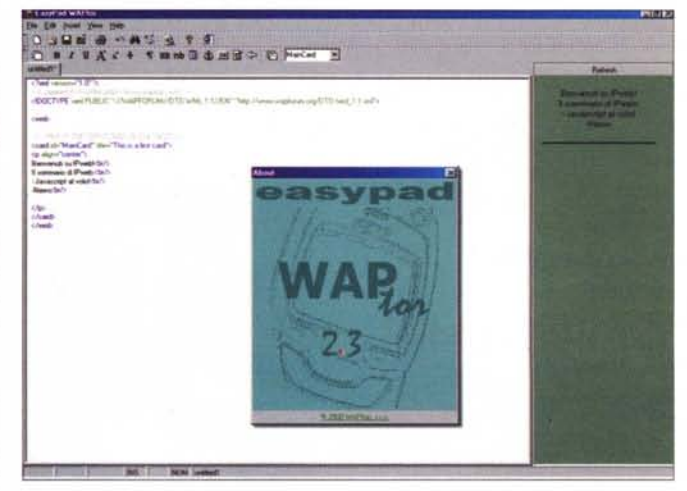

sioni delle immagini dovranno essere settate con un quadro massimo di 96 x 44 pixel, che è il valore limite visualizzabile sul display dei telefonini più diffusi.

In alternativa ecco una piccola utility

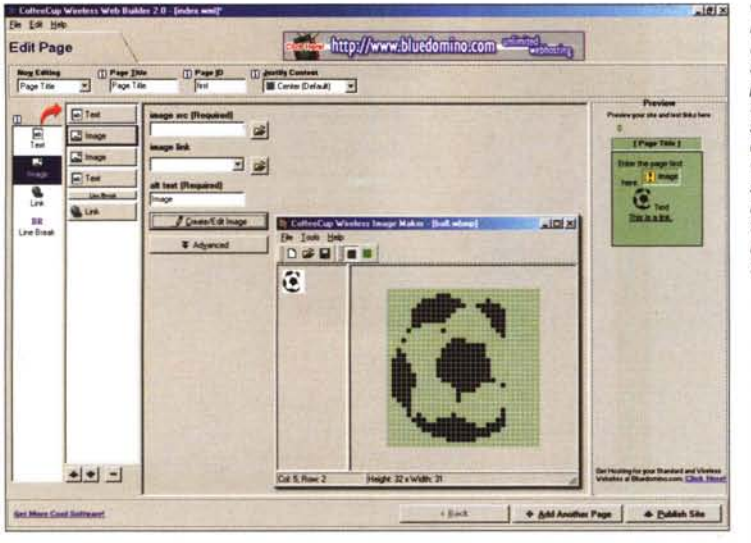

freeware, qual è Pic2wbmp (pic2wbmp.zip - 434 KByte) che, senza appoggiarsi a nessun applicativo, ma agendo stand-alone, è in grado di operare, facilmente e rapidamente, alla conversione in formato .wbmp. La conversione realizzabile con questa utility due gli algoritmi utilizzati: Threshold e Error Diffusion - fornisce immagini pienamente compatibili con i display di Ericsson e Nokia.

#### **• WAP-Service**

In questa quarta ed ultima pagina potrete navigare verso le WAP-page dei maggiori provider italiani. Della lista fanno parte, oltre ai soliti giganti (Tim, Omnitel, Wind, Blu...), anche pionieri del Web come:

- Clarence (http://wap.clarence.com)
- Yahoo! [\(http://www.wap.yahoo.it\)](http://www.wap.yahoo.it)
- Supereva [\(http://wap.supereva.it\)](http://wap.supereva.it)

... ma anche portali di valore mondiale, quali ad esempio:

Katawap di Kataweb [\(http://wap.katawap.it\)](http://wap.katawap.it)

Jumpy [\(http://wap.jumpy.it\)](http://wap.jumpy.it)

### **IPscript al volo!**

*Tre piccoli script dal più classico dei "copia* e *incolla ": visualizzazione di messaggi, onFocus automatico* e *quindi*

*Pic2wbmp. Conversione automatica del formato delle immagini bitmap in formato .wbmp compatibile. Da grandezza* e *bitplane superiori alle dimensioni* e *al black-white adatto per i display dei nostri cellulari.*

*refresh da pagina* (e *non da browser).*

• Chi dice che per fare aprire un pannello di avviso è necessario cliccare un bottone oppure un testo linkato? Se invece dell'evento onClick si inserisce un evento onMouseOver è difatti possibile fare apparire il messaggio passando sopra il testo (o l'immagine) a cui viene fatta corrispondere la funzione esecutrice.

Come? Con un piccolo script come quello che segue e che, come tutti gli altri della serie "al volo", basta copiare e incollare.

Tra i tag <HEAD> e </HEAD>:

<script> function Saluto() ( alert("Salve, chiunque tu sia!") ; }

*Il* \_o> </script>

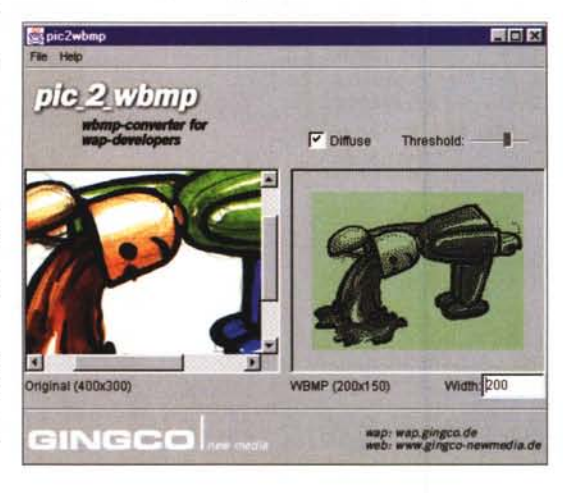

<sup>x</sup> *CoffeeCup Wireless Web Builder. Sullo sfondo i vari pannelli* e *<sup>i</sup> bottoni per l'infinita serie di wizard quindi la preview sulla destra ... -* e, *in pri*mo *piano, l'editor WBMP per le immagini in formato WAP.*

*• Settiamo il focus.* E' vero, a volte è molto scomodo cercare il campo dove inserire un dato personale (il nome, la casella di posta, ecc.). Girovagare con il mouse e cliccare: uffa che barba, che noia! Per evitare ciò è sufficiente che, nel codice di gestione del form, venga richiamata (onLoad, ovvero al momento del caricamento della pagina) la fun-

<a href=""onMouseOver="Salu-

il mouse qui sopra

function settaFocus() { document.nomeform.nomecampo. focus ();

zione setta Focus più sotto dimostrata:

return;

Nel <BODY>:

to () ">

*e...</a>*

}

<body onLoad="settaFocus()">

Inserita la funzione come al solito tra i tag <HEAD> e il gestore d'eventi "onLoad" direttamente all'interno del tag <BODY> tutto funzionerà ... purché abbiate dato il nome e al form e al campo di testo (o l'area che sia). Quanto assegnato andrà ovviamente riportato nell'istruzione "document.nomeform.nomecampo.focus();". A buon intenditor...

#### **• Aggiornare la pagina ... dalla pagina stessa!**

E' sempre comodo, anzi comodissimo, poter disporre dei comandi principali - avanti, indietro, stampa, ecc. - per il controllo delle pagine del browser direttamente dalle pagine stesse. Dopo aver visto nel corso dei numeri proprio i primi comandi appena citati, aggiungiamo ora alla lista un ulteriore bottone, quello per attivare la funzione di Refresh (Aggiorna per IExplorer e Reload Frame per Navigator) direttamente dalla pagina stessa.

Il codice è semplicissimo, subito adattabile e ovviamente manipolabile. Ad esempio, invece che al classico bottone JavaScript, il codice potrebbe essere appeso ad un'immagine-bottone, magari pure sottoposta al più trito e ritrito dei change-image!

<form method="post" action="">

<input type="button" value="AGGIORNA" onClick="location.reload()">

*</form>*

# **C'è un tempo per la passione ...**

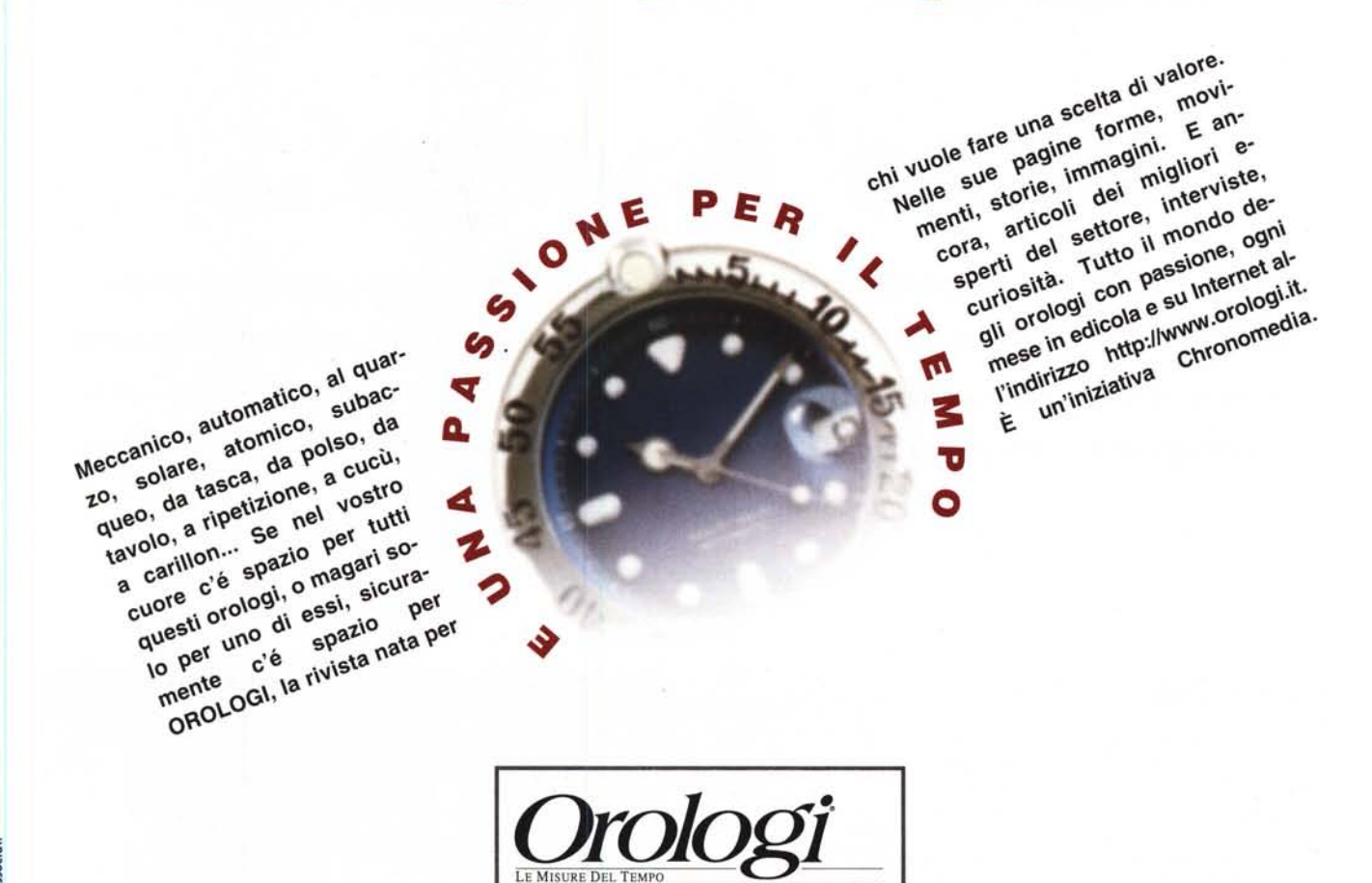

# Orologi. La passione per gli orologi

#### **Desidero abbonarmi a Orologi • LE MISURE DEL TEMPO**

.\_--~----------------------------------------------------------------------------------------------------

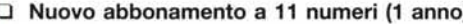

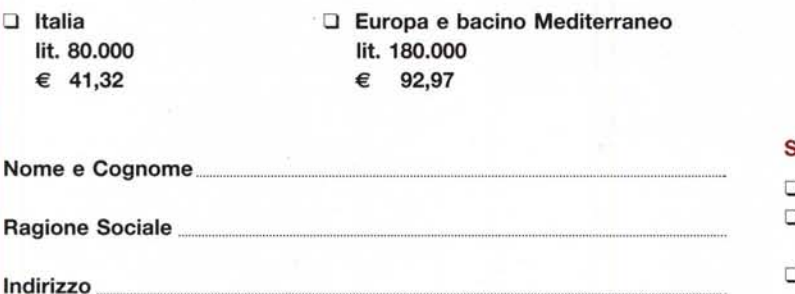

**Cap** Città .. Prov. Tel.

D **Nuovo abbonamento a 11 numeri (1 anno)** D **Rinnovo dell'abbonamento n....**

chronomedia

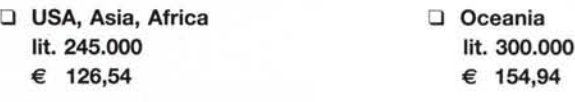

#### **Scelgo una delle seguenti forme di pagamento:**

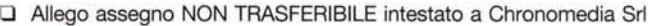

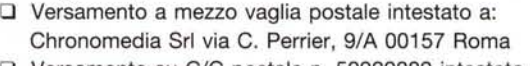

D Versamento su C/C postale n. 52922002 intestato a: Chronomedia Srl via C. Perrier, 9/A 00157 Roma

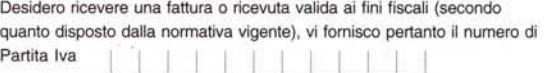

I dati che Lei ci ha trasmesso e che, ai sensi della Legge 675/96, Lei ci autorizza a trattare e comunicare, saranno utilizzati per la gestione del suo abbonamento, per l'eventuale partecipazione a concorsi, a premi, nonché per finalità promozionali della nostra attività. I dati verranno raccolti, registrati ed elaborati anche elettronicamente con riservatezza nel rispetto della Legge sulla Privacy. Lei potrà in ogni momento accedere ai dati e chiedere la correzione o cancellazione a Chronomedia Srl via Carlo Perrier, 9/A 00157 Roma.